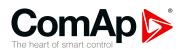

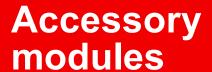

# Extension modules for IL-NT, IC-NT, IA-NT and ID-Lite

| 1 Document information | 5 |
|------------------------|---|
| 2 Table of modules     | 7 |
| 3 Table of symbols     | 8 |
| 4 Modules              | 9 |

Copyright © 2019 ComAp a.s.
Written by R. Taragel'
Prague, Czech Republic
ComAp a.s., U Uranie 1612/14a,
170 00 Prague 7, Czech Republic
Tel: +420 246 012 111
E-mail: info@comap-control.com, www.comap-control.com

**Global Guide** 

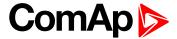

## **Table of contents**

| 1 Document information                |    |
|---------------------------------------|----|
| 1.1 Clarification of notation         | 5  |
| 1.2 About this guide                  | 5  |
| 1.3 Legal notice                      | 5  |
| 2 Table of modules                    | 7  |
| 3 Table of symbols                    | 8  |
| 4 Modules                             | ç  |
| 4.1 I-LB+                             | 10 |
| 4.1.1 Description                     | 10 |
| 4.1.2 Connectors                      | 11 |
| 4.1.3 Address and jumpers settings    | 11 |
| 4.1.4 LEDs indication                 | 14 |
| 4.1.5 Wiring                          | 14 |
| 4.1.6 Technical data                  | 16 |
| 4.2 i-LBA                             | 17 |
| 4.2.1 Description                     | 17 |
| 4.2.2 Connectors                      | 17 |
| 4.2.3 Wiring                          | 18 |
| 4.2.4 Technical data                  | 18 |
| 4.3 I-RB8/I-RB16/I-RB8-231/I-RB16-231 | 19 |
| 4.3.1 Description                     | 19 |
| 4.3.2 Connectors                      | 20 |
| 4.3.3 LEDs indication                 | 20 |
| 4.3.4 Wiring                          | 20 |
| 4.3.5 Technical data                  | 21 |
| 4.4 IG-IOM                            | 22 |
| 4.4.1 Description                     | 22 |
| 4.4.2 Dimensions                      | 22 |
| 4.4.3 Terminals                       | 23 |
| 4.4.4 Address and jumpers setting     | 23 |
| 4.4.5 LED indication                  | 23 |
| 4.4.6 Wiring                          | 24 |
| 4.4.7 Technical data                  | 24 |
| 4.5 IGS-PTM                           | 26 |
| 4.5.1 Description                     | 26 |
|                                       |    |

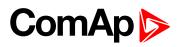

| 4.5.2 Dimensions                  | 26 |
|-----------------------------------|----|
| 4.5.3 Terminals                   | 27 |
| 4.5.4 Address and jumpers setting | 28 |
| 4.5.5 LED indication              | 30 |
| 4.5.6 Wiring                      | 31 |
| 4.5.7 Technical data              | 32 |
| 4.6 IG-MTU/IG-MTU-C/MTU-2-1       | 33 |
| 4.6.1 Description                 | 33 |
| 4.6.2 Connectors                  | 33 |
| 4.6.3 Wiring                      | 33 |
| 4.6.4 Dimensions                  | 35 |
| 4.6.5 Technical data              | 35 |
| 4.7 IL-NT-AOUT8                   | 36 |
| 4.7.1 Description                 | 36 |
| 4.7.2 Connectors                  | 36 |
| 4.7.3 Wiring                      | 37 |
| 4.7.4 Technical data              | 38 |
| 4.8 IL-NT-RS232                   | 39 |
| 4.8.1 Description                 | 39 |
| 4.8.2 Connectors                  | 39 |
| 4.8.3 Wiring                      | 40 |
| 4.8.4 Technical data              | 40 |
| 4.9 IL-NT-S-USB                   | 41 |
| 4.9.1 Description                 | 41 |
| 4.9.2 Connectors                  | 41 |
| 4.9.3 LED Indications             | 42 |
| 4.9.4 Wiring                      | 42 |
| 4.9.5 Technical data              | 42 |
| 4.10 IL-NT-FCM                    | 43 |
| 4.10.1 Description                | 43 |
| 4.10.2 Connectors                 | 43 |
| 4.10.3 Address and jumper setting | 43 |
| 4.10.4 Others information         | 44 |
| 4.10.5 Wiring                     | 45 |
| 4.10.6 Technical data             | 45 |
| 4.11 IL-NT-RS232-485              | 46 |
| 4.11.1 Description                | 46 |
| 4.11.2 Connectors                 | 46 |
| 4.11.3 Wiring                     | 47 |

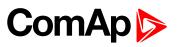

| 4.11.4 Technical data             | 47 |
|-----------------------------------|----|
| 4.12 IL-NT-BIO8                   | 48 |
| 4.12.1 Description                | 48 |
| 4.12.2 Connectors                 | 48 |
| 4.12.3 Address and jumper setting | 48 |
| 4.12.4 Others information         | 49 |
| 4.12.5 Wiring                     | 49 |
| 4.12.6 Technical data             | 50 |
| 4.13 IC-NT-CT-BIO7                | 51 |
| 4.13.1 Description                | 51 |
| 4.13.2 Connectors                 | 51 |
| 4.13.3 Address and jumper setting | 51 |
| 4.13.4 Others information         | 51 |
| 4.13.5 Wiring                     | 54 |
| 4.13.6 Technical data             | 55 |
| 4.14 IL-NT-IO1                    | 56 |
| 4.15 IL-NT-AIO                    | 57 |

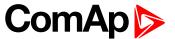

## 1 Document information

| 1.1 Clarification of notation | 5 |
|-------------------------------|---|
| 1.2 About this guide          | 5 |
| 1.3 Legal notice              | 5 |

### 1.1 Clarification of notation

Note: This type of paragraph calls readers attention to a notice or related theme.

IMPORTANT: This type of paragraph highlights a procedure, adjustment etc., which can cause a damage or improper function of the equipment if not performed correctly and may not be clear at first sight.

**Example:** This type of paragraph contains information that is used to illustrate how a specific function works.

### 1.2 About this guide

This guide contains information about extension modules for IL-NT, IC-NT, IA-NT and ID-Lite.

### 1.3 Legal notice

This End User's Guide/Manual as part of the Documentation is an inseparable part of ComAp's Product and may be used exclusively according to the conditions defined in the "END USER or Distributor LICENSE AGREEMENT CONDITIONS – COMAP CONTROL SYSTEMS SOFTWARE" (License Agreement) and/or in the "ComAp a.s. Global terms and conditions for sale of Products and provision of Services" (Terms) and/or in the "Standardní podmínky projektů komplexního řešení ke smlouvě o dílo, Standard Conditions for Supply of Complete Solutions" (Conditions) as applicable.

ComAp's License Agreement is governed by the Czech Civil Code 89/2012 Col., by the Authorship Act 121/2000 Col., by international treaties and by other relevant legal documents regulating protection of the intellectual properties (TRIPS).

The End User and/or ComAp's Distributor shall only be permitted to use this End User's Guide/Manual with ComAp Control System Registered Products. The Documentation is not intended and applicable for any other purpose.

Official version of the ComAp's End User's Guide/Manual is the version published in English. ComAp reserves the right to update this End User's Guide/Manual at any time. ComAp does not assume any responsibility for its use outside of the scope of the Terms or the Conditions and the License Agreement.

Licensed End User is entitled to make only necessary number of copies of the End User's Guide/Manual. Any translation of this End User's Guide/Manual without the prior written consent of ComAp is expressly prohibited!

Even if the prior written consent from ComAp is acquired, ComAp does not take any responsibility for the content, trustworthiness and quality of any such translation. ComAp will deem a translation equal to this End User's Guide/Manual only if it agrees to verify such translation. The terms and conditions of such verification must be agreed in the written form and in advance.

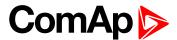

For more details relating to the Ownership, Extent of Permitted Reproductions Term of Use of the Documentation and to the Confidentiality rules please review and comply with the ComAp's License Agreement, Terms and Conditions available on <a href="https://www.comap-control.com">www.comap-control.com</a>.

#### **Security Risk Disclaimer**

Pay attention to the following recommendations and measures to increase the level of security of ComAp products and services.

Please note that possible cyber-attacks cannot be fully avoided by the below mentioned recommendations and set of measures already performed by ComAp, but by following them the cyber-attacks can be considerably reduced and thereby to reduce the risk of damage. ComAp does not take any responsibility for the actions of persons responsible for cyber-attacks, nor for any damage caused by the cyber-attack. However, ComAp is prepared to provide technical support to resolve problems arising from such actions, including but not limited to restoring settings prior to the cyber-attacks, backing up data, recommending other preventive measures against any further attacks.

**Warning:** Some forms of technical support may be provided against payment. There is no legal or factual entitlement for technical services provided in connection to resolving problems arising from cyber-attack or other unauthorized accesses to ComAp's Products or Services.

General security recommendations and set of measures

- 1. AccessCode
- Change the AccessCode BEFORE the device is connected to a network.
- Use a secure AccessCode ideally a random string of 8 characters containing lowercase, uppercase letters and digits.
- For each device use a different AccessCode.
- 2. Password
- Change the password BEFORE the device enters a regular operation.
- Do not leave displays or PC tools unattended if an user, especially administrator, is logged in.
- 3. Controller Web interface
- The controller web interface at port TCP/80 is based on http, not https, and thus it is intended to be used only in closed private network infrastructures.
- Avoid exposing the port TCP/80 to the public Internet.
- 4. MODBUS/TCP
- The MODBUS/TCP protocol (port TCP/502) is an instrumentation protocol designed to exchange data between locally connected devices like sensors, I/O modules, controllers etc. From it's nature it does not contain any kind of security neither encryption nor authentication. Thus it is intended to be used only in closed private network infrastructures.
- Avoid exposing the port TCP/502 to the public Internet.
- 5. SNMP
- The SNMP protocol (port UDP/161) version 1,2 is not encrypted. Thus it is intended to be used only in closed private network infrastructures.
- Avoid exposing the port UDP/161 to the public Internet.

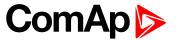

## 2 Table of modules

| Madula                  | Controller type |          |          | Related documentation |                                  |
|-------------------------|-----------------|----------|----------|-----------------------|----------------------------------|
| Module                  | IL-NT           | IC-NT    | ID-Lite  | IA-NT                 |                                  |
| I-LB/I-LB+              | ×               | <b>/</b> | ×        | ×                     |                                  |
| I-LBA                   | <b>V</b>        | <b>/</b> | <b>/</b> | <b>/</b>              |                                  |
| I-RB8                   | <b>✓</b>        | <b>✓</b> | <b>/</b> | ×                     |                                  |
| I-RB8-231               | <b>V</b>        | <b>/</b> | <b>/</b> | ×                     |                                  |
| IG-IB                   | <b>✓</b>        | <b>✓</b> | <b>/</b> | ×                     | IG-6.1-IS-3.1-CommunicationGuide |
| IG-IOM                  | <b>/</b> #      | <b>/</b> | ×        | ×                     |                                  |
| IGL-RA15                | <b>/</b> #      | <b>/</b> | <b>/</b> | ×                     | IGL-RA15-1.2                     |
| IG-MTU/IG-MTU-C/MTU-2-1 | <b>V</b>        | <b>✓</b> | <b>✓</b> | ×                     |                                  |
| IGS-PTM                 | <b>/</b> #      | <b>✓</b> | ×        | ×                     |                                  |
| IL-NT AOUT8             | <b>V</b>        | <b>✓</b> | <b>✓</b> | ×                     |                                  |
| IL-NT RS232             | 1               | <b>/</b> | <b>/</b> | <b>/</b>              |                                  |
| IL-NT S-USB             | <b>V</b>        | <b>✓</b> | <b>✓</b> | <b>✓</b>              |                                  |
| IL-NT BIO8              | <b>/</b>        | <b>/</b> | <b>/</b> | <b>/</b>              |                                  |
| IC-NT-CT-BIO7           | ×               | <b>✓</b> | ×        | ×                     |                                  |
| IL-NT IO1               | ×               | ×        | <b>/</b> | ×                     |                                  |
| IL-NT AIO               | ×               | ×        | <b>✓</b> | ×                     |                                  |
| IL-NT FCM               | <b>/</b> *      | ×        | ×        | ×                     |                                  |
| IL-NT RS232-485         | <b>V</b>        | <b>/</b> | <b>/</b> | <b>✓</b>              |                                  |
| IC-NT RD                | ×               | 1        | ×        | ×                     | IC-NT-RD-1.0-New Features        |

#### Note

#IL only MRS15, MRS16, AMF25

Note: For connecting with controller and unit reprogramming, see Proprietary controller guide.

<sup>\*</sup> only InteliLog

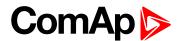

8

## 3 Table of symbols

| Icon        | Description                                        |
|-------------|----------------------------------------------------|
| ID ID       | Supported InteliDrive controller                   |
| IS-NT       | Supported InteliSys-NT controller                  |
| IG-NT       | Supported InteliGen-NT controller                  |
| IM-NT       | Supported InteliGen-NT controller                  |
| IG-NT/IS-NT | Supported InteliGen-NT and InteliSys-NT controller |
| CAN         | Supported CAN1 line                                |
| CAN         | Supported CAN2 line                                |
| 249         | Supported CAN1and CAN2 line                        |
| USB         | Supported USB                                      |
| PC<br>ETH   | Supported Ethernet                                 |
| R5<br>232   | Supported RS232 line                               |
| Rs<br>485   | Supported RS485 line                               |
| AC-DC       | Module has analog inputs                           |
| 100010      | Module has digital inputs                          |

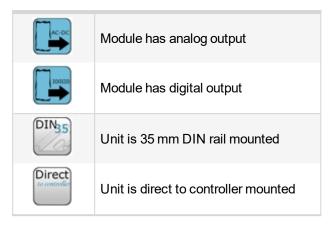

6 back to Table of contents

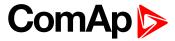

## 4 Modules

| 4.1 I-LB+                             | 10 |
|---------------------------------------|----|
| 4.2 i-LBA                             | 17 |
| 4.3 I-RB8/I-RB16/I-RB8-231/I-RB16-231 | 19 |
| 4.4 IG-IOM                            | 22 |
| 4.5 IGS-PTM                           | 26 |
| 4.6 IG-MTU/IG-MTU-C/MTU-2-1           | 33 |
| 4.7 IL-NT-AOUT8                       | 36 |
| 4.8 IL-NT-RS232                       | 39 |
| 4.9 IL-NT-S-USB                       | 41 |
| 4.10 IL-NT-FCM                        | 43 |
| 4.11 IL-NT-RS232-485                  | 46 |
| 4.12 IL-NT-BIO8                       | 48 |
| 4.13 IC-NT-CT-BIO7                    | 51 |
| 4.14 IL-NT-IO1                        | 56 |
| 4.15 IL-NT-AIO                        | 57 |

6 back to Table of contents

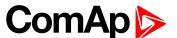

### 4.1 I-LB+

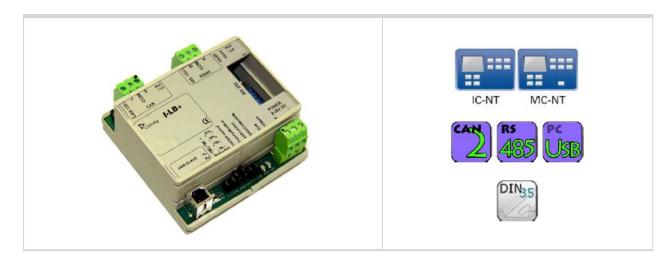

### 4.1.1 Description

I-LB+ is communication modules for communication with all devices connected to CAN2 bus. I-LB+ is successors of the IG-MU unit designed to be used with classic controllers. It therefore provides additional communication port and higher communication speed. Speed for direct/modem connection can be up to 57600 bps (IG-MU only 19200 bps). I-LB/I-LB+ can be connected with PC via USB, RS232 or RS485. I-LB is without USB port, I-LB+ is with USB port (speed  $\approx$  115200 bps).

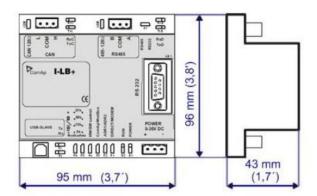

Unit is 35 mm DIN rail mounted.

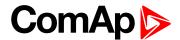

#### 4.1.2 Connectors

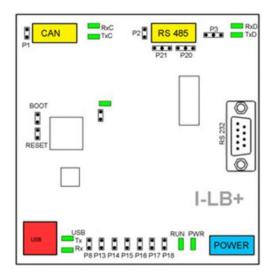

| POWER      | Power supply              |
|------------|---------------------------|
| CAN        | CAN 1 line                |
| USB        | USB line                  |
| RS232      | RS485 line                |
| J13 - J18  | SW/HW control             |
| BOOT       | Programming               |
| RESET      | Programming/Reset         |
| P1         | Terminating resistor      |
| P2         | Terminating resistor      |
| P3         | RS232 or RS485            |
| P8         | USB enable/disable        |
| P13        | Communication speed       |
| P14        | Communication speed       |
| P15        | Modem control (HW/SW)     |
| P16        | Protocol (Modbus/ComAp)   |
| P17        | CAN address               |
| P18        | Connection (direct/modem) |
| P20        | Bias –A                   |
| P21        | Bias –B                   |
| RxC, TxC   | CAN data                  |
| RxD, TxD   | RSxxx data                |
| Tx, Rx USB | USB data                  |
| RUN        | Power                     |
| PWR        | Module state              |

### 4.1.3 Address and jumpers settings

### **CAN1 termination (P1)**

I-LB+ has included CAN terminating resistor (120 ohm). Close jumper P1 to connect terminating resistor to CAN bus, open jumper P1 to disconnect terminating resistor.

### RS232 or RS485 termination (P2)

I-LB+ has included RS232/RS485 terminating resistor (120 ohm). Close jumper P2 to connect terminating resistor to RS485 bus, open jumper P2 to disconnect terminating resistor.

### Select RS mode (P3)

Jumper P3 selecting RS mode. When jumper P3 is connected to 1-2, RS232 mode is activated. When jumper P3 is connected to 2-3, RS485 mode is actives.

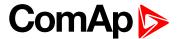

#### ComAp / Modbus (P16)

Jumper P16 selects between ComAp PC tools (InteliMonitor, WinScope, et al.) and third party PC SW for monitoring with Modbus interface. ComAp PC tools are selected when P16 is opened; Modbus is selected when P16 is closed.

#### Modbus rate (P13 and P14)

Modbus rate is set by jumpers P13 and P14; description is in the table bellow.

| Modbus rate | P13   | P14   |
|-------------|-------|-------|
| 9600 bps    | Open  | Open  |
| 19200 bps   | Close | Open  |
| 38400 bps   | Open  | Close |
| 57600 bps   | Close | Close |

#### Direct/Modem (P18)

Select between direct connection via RS232 or RS 485 and modem connection type. For modem connection is jumper P18 closed, for direct connection is jumper P18 opened.

#### **ADR1 / ADR2 (P17)**

Select device address. ADR1 is selected if P17 is opened and ADR2 is selected if P17 is closed.

#### SW/HW control (P15)

Select SW or HW modem control. Jumper P15 is opened for HW modem control and closed for SW modem control.

#### RS485 bias resistor (P20 and P21)

Jumpers P20 and P21 are opened if the bias resistors (560R) are not requested. Closed jumper connects bias resistor to the line A (P20) or B (P21).

#### USB interface enable/disable (P8) (missing on HW 1.0)

Jumper P8 has to be set to enable USB interface. Opened jumper disables USB interface (disabled USB doesn't occupies a communication channel on the CAN bus i.e. there are still 3 free communications channels on the CAN bus).

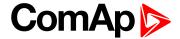

USB interface allows only local communication (modbus is not implemented in this interface!).

| Jumper | Description                | State                  |
|--------|----------------------------|------------------------|
| P1     | CAN terminating resistor   | Opened – not connect   |
| P2     | RS485 terminating resistor | Opened – not connect   |
| P3     | RS232 or RS485             | 1–2 – active RS232     |
| P8     | USB enable/disable         | Opened – disabled      |
| P13    | Modbus rate                | Opened                 |
| P14    | Modbus rate                | Opened – 9600 bps      |
| P15    | HW or SW modem control     | Opened – HW control    |
| P16    | ComAp or Modbus            | Opened – ComAp protoco |
| P17    | ADR1 or ADR2               | Opened – ADR1          |
| P18    | Direct or Modem            | Opened – Direct        |

#### Jumper tree

- ComAp
  - DIRECT
    - RS232/RS485 selection of serial communication type
    - ADR1/ADR2 selection between two available local communication channels
  - MODEM
    - HW/SW control selection between modems with full interface
    - ADR1/ADR2 selection between two available modern communication channels; IG/IS-NT controllers only
    - Setting RS232/RS485 jumper to RS232 position is obligatory
- Modbus (not available at USB port of I-LB+, USB port always works in ComAp mode)
  - DIRECT
    - RS232/RS485 selection of serial communication type
    - ADR1/ADR2 selection between two available local communication channels
  - MODEM
    - ADR1/ADR2 selection between two available modern communication channels; IG/IS-NT controllers only,
    - Setting HW/SW control has no influence; a modem with HW control is always expected in this mode

#### **Programming**

For programming is necessary to close BOOT jumper. RESET jumper is used to reset the device. Close jumper to reset the device. For programming is used FlashProg PC tool. Check if jumper P3 is set according to your communication interface (mostly RS232 – position 1-2).

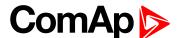

#### 4.1.4 LEDs indication

| LED              | Description                                                                                                   | State            |
|------------------|----------------------------------------------------------------------------------------------------|------------------|
| DvC              | No data are received on the CAN line                                                                          | Dark             |
| RxC              | Data are received on the CAN line                                                                             | Blink            |
| TxC              | No data are transmitted on the CAN line                                                                       | Dark             |
| IXC              | Data are transmitted on the CAN line                                                                          | Blink            |
| D <sub>V</sub> D | No data are received on the RS232 or RS485 line                                                               | Dark             |
| RxD              | Data are received on the RS232 or RS485 line                                                                  | Blink            |
| TVD              | No data are transmitted on the RS232 or RS485 line                                                            | Dark             |
| TxD              | Data are transmitted on the RS232 or RS485 line                                                               | Blink            |
| Tyllop           | No data are received on USB                                                                                   | Dark             |
| TxUSB            | Data are received on USB                                                                                      | Blink            |
| Dyllen           | No data are transmitted on USB                                                                                |                  |
| RxUSB            | Data are transmitted on USB                                                                                   | Blink            |
| DUN              | No power supply                                                                                               | Dark             |
| RUN              | Power supply OK                                                                                               | Continuous light |
|                  | When at least one controller is active on the CAN bus                                                         | Continuous light |
| PWR              | After connection power supply - no controller detected on the CAN bus (during communication speed detection). | Blink            |

### **4.1.5 Wiring**

I-LB+ has to be connected to modem via standard modem cable (full RS232) where the DSR (Data Set Ready) signal detects modem presence (when MODEM (HW) type selected). Three-wire RS232 cable (TxD, RxD, GND) can be used (e.g. for GSM modems) when MODEM (SW) type is selected.

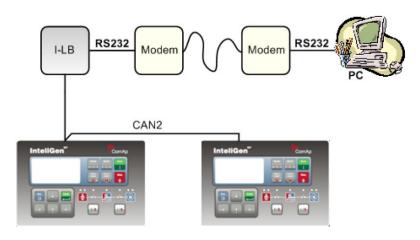

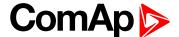

#### Combined communication - remote and modem

Option 1:

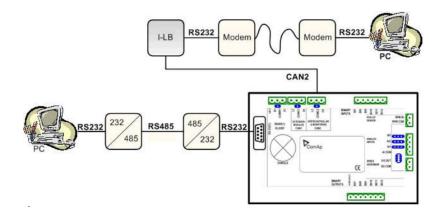

Option 2:

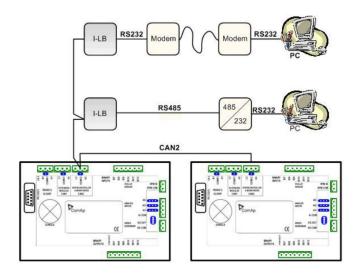

### Combined communication I-LB+ with maximum configuration

There are more separate internal channels for NT controller connection which can operate at once (all via CAN2):

- Local connection 1 (I-LB+ local address 1)
- Local connection 2 (I-LB+ local address 2)
- ► Modem connection 1 (I-LB+ modem address 1)
- ▶ Modem connection 2 (I-LB+ modem address 2)

It is necessary to select which connection type(s) particular I-LB+ is using.

#### Available combinations of I-LB+ modules

There are four of communication channels available on the CAN2 link at the same time.

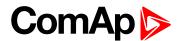

| I-LE<br>mod                                                            | dule                                                               | DIRECT/<br>MODEM<br>jumper | ADR1/<br>ADR2<br>jumper | channel 1<br>(local con. 1) | channel 2<br>(local con. 2) | channel 3<br>(modem con. 1) | channel 4 (***)<br>(modem con. 2) |
|------------------------------------------------------------------------|--------------------------------------------------------------------|----------------------------|-------------------------|-----------------------------|-----------------------------|-----------------------------|-----------------------------------|
| Con                                                                    | Connection possibilities of only I-LB+ in following eight examples |                            |                         |                             |                             |                             |                                   |
| 1.                                                                     | I-LB+ (*)                                                          | DIRECT                     | ADR1                    | RS232/485                   | -                           | -                           | -                                 |
| 2.                                                                     | I-LB+ (*)                                                          | DIRECT                     | ADR2                    | -                           | RS232/485                   | -                           | -                                 |
| 3.                                                                     | I-LB+ (*)                                                          | MODEM                      | ADR1                    | -                           | -                           | RS232-modem                 | <u>-</u>                          |
| 4.                                                                     | I-LB+ (*)                                                          | MODEM                      | ADR2                    | -                           | -                           | -                           | RS232-modem                       |
| 5.                                                                     | I-LB+                                                              | DIRECT                     | ADR1                    | RS232/485                   | USB                         | -                           | <u>u</u>                          |
| 6.                                                                     | I-LB+                                                              | DIRECT                     | ADR2                    | USB                         | RS232/485                   | -                           | -                                 |
| 7.                                                                     | I-LB+                                                              | MODEM                      | ADR1                    | -                           | USB                         | RS232-modem                 | = 1                               |
| 8.                                                                     | I-LB+                                                              | MODEM                      | ADR2                    | USB                         | -                           | -                           | RS232-modem                       |
| Connection possibilities of both I-LB+ (**) in following four examples |                                                                    |                            |                         |                             |                             |                             |                                   |
| 9.                                                                     | I-LB+ (*)                                                          | DIRECT                     | ADR1                    | RS232/485                   | .=                          | -                           | = 1                               |
| ñ.                                                                     | I-LB+                                                              | MODEM                      | ADR1                    | =                           | USB                         | RS232-modem                 | <u>=</u>                          |
| 10.                                                                    | I-LB+ (*)                                                          | MODEM                      | ADR1                    | -                           | -                           | RS232-modem                 | -                                 |
| 10.                                                                    | I-LB+                                                              | DIRECT                     | ADR1                    | RS232/485                   | USB                         | -                           | ÷ l                               |
| 11                                                                     | I-LB+ (*)                                                          | MODEM                      | ADR1                    | -                           | -                           | RS232-modem                 | -                                 |
| 11.                                                                    | I-LB+                                                              | MODEM                      | ADR2                    | USB                         | . 85                        | -                           | RS232-modem                       |
| 40                                                                     | I-LB+                                                              | MODEM                      | ADR1                    | -                           | USB                         | RS232-modem                 |                                   |
| 12.                                                                    | I-LB+                                                              | MODEM                      | ADR2                    | USB                         | -                           | -                           | RS232-modem                       |

#### Modbus communication via I-LB+

To use I-LB+ modbus communication connect Modbus jumper in I-LB+ unit. Additionally, you can choose the communication speed using the speed selection jumpers. Their combination allows the speed selection of 9600/19200/38400/57600 bps. Modbus is not supported via USB interface.

#### 4.1.6 Technical data

| Dimension (W×H×D)          | 95×96×43 mm (3.7′×3.8′×1.7′)        |  |
|----------------------------|-------------------------------------|--|
| Interface to controller    | CAN                                 |  |
| Interface to modem or PC   | RS232, RS422, RS485, USB only I-LB+ |  |
| Power supply               | 8 to 36 V DC                        |  |
| Analog outputs refreshment | Max. 300 ms                         |  |
| Current consumption        | 100mA at 24 V                       |  |
| Storage temperature        | -40 °C to + 80 °C                   |  |
| Operating temperature      | - 30 °C to + 70 °C                  |  |

6 back to I-LB+

<sup>(\*) –</sup> USB interface is disabled
(\*\*) – there can be max. two of I-LB+ on the CAN2 link.
(\*\*\*) – available for IG-NT, IS-NT controllers only, not for ID, IG, IS, IL-NT

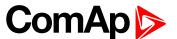

### 4.2 i-LBA

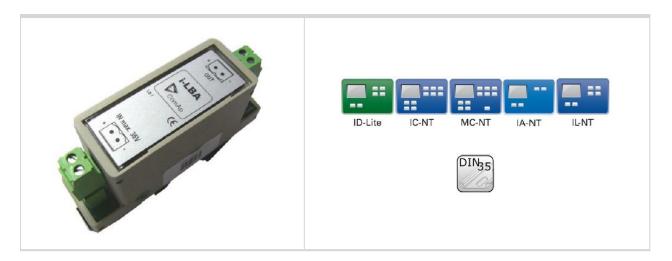

### 4.2.1 Description

For the connections with 12VDC power supply an i-LBA module can be connected to controller power terminals in order to allow the controller to continue operation during cranking if the battery voltage dip occurs.

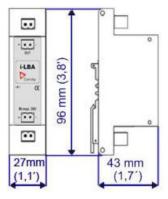

Note: Unit is 35 mm DIN rail mounted.

### 4.2.2 Connectors

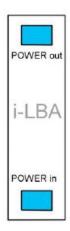

| POWER in  | Power supply from battery  |
|-----------|----------------------------|
| POWER out | Power supply to controller |

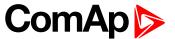

### **4.2.3 Wiring**

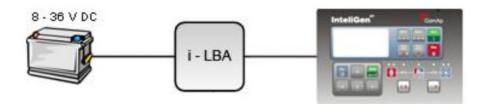

### 4.2.4 Technical data

| Dimension (W×H×D)     | 27×96×43 mm (1.1′×3.8′×1.7′)         |  |
|-----------------------|--------------------------------------|--|
| Outputs               | 8 to 36 V DC, no galvanic separation |  |
| Internal resistance   | Under 0.2 ohm                        |  |
| Power supply          | 8 to 36 V DC                         |  |
| Storage temperature   | - 40 °C to + 80 °C                   |  |
| Operating temperature | - 30 °C to + 70 °C                   |  |

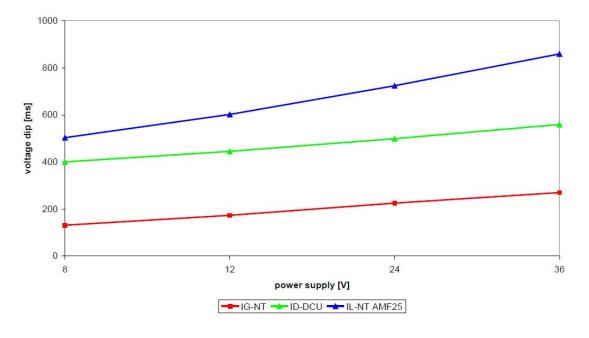

Image 4.1 Voltage dip recovery

#### 6 back to i-LBA

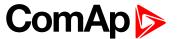

### 4.3 I-RB8/I-RB16/I-RB8-231/I-RB16-231

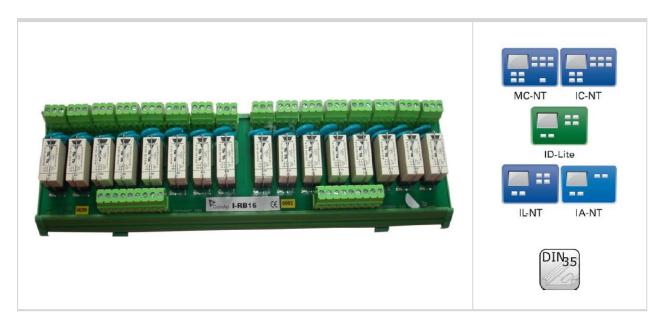

### 4.3.1 Description

Relay board contains 8 or 16 relays for binary (open collector) output separation. All relays are placed in sockets.

|                        | I-RB8                                 | I-RB16 | I-RB8-231 | I-RB16-231 |
|------------------------|---------------------------------------|--------|-----------|------------|
| Number of relays       | 8                                     | 16     | 8         | 16         |
| Nominal voltage [V] DC | 24                                    | 24     | 230       | 230        |
| Maximal load           | 16A resistive load, 4A inductive load |        |           |            |

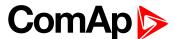

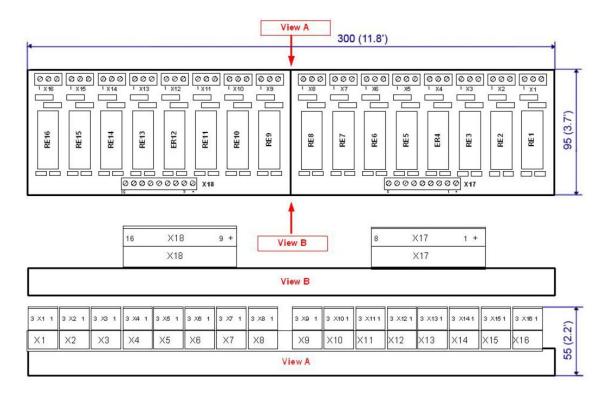

Image 4.2 Unit is 35 mm DIN rail mounted.

#### 4.3.2 Connectors

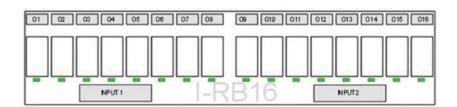

| O1-O16           | Relay connector |
|------------------|-----------------|
| INPUT1<br>INPUT2 | Input signals   |

#### 4.3.3 LEDs indication

Each relay has LED which lights when n.o. relay's connector is closed. This LED is dark when n.o. relay's connector is open. I-RB8, I-RB8-231 has 8 LEDs and I-RB16, I-RB16-231 has 16 LEDs.

### **4.3.4 Wiring**

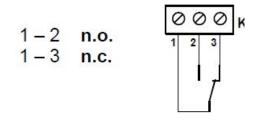

Image 4.3 Relay-connector connection

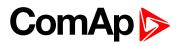

### 4.3.5 Technical data

| Dimension (W×H×D)        | 300×95×55 mm (11.8′×7.7′×2.2′)                                             |  |  |
|--------------------------|----------------------------------------------------------------------------|--|--|
| Outputs                  | Max. switched current 16A DC, 4A AC Max. switched voltage 24V DC, 230V AC* |  |  |
| Voltage range            | 16.8 – 36V DC                                                              |  |  |
| Relay opens              | At 10% of nominal voltage                                                  |  |  |
| Electric/mechanic cycles | 100 000 (when switching 16A) / 10 000 000                                  |  |  |
| Contacts protection      | varistor 14DK390                                                           |  |  |
| Storage temperature      | - 40 °C to + 80 °C                                                         |  |  |
| Operating temperature    | 30 °C to + 70 °C                                                           |  |  |

#### Note:

<sup>\*-</sup>only I-RB8-231, IRB-16-231

<sup>6</sup> back to I-RB8/I-RB16/I-RB8-231/I-RB16-231

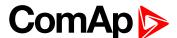

### **4.4 IG-IOM**

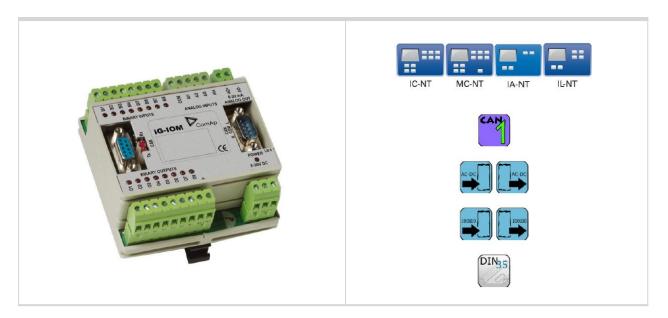

### 4.4.1 Description

IG-IOM modules are I/O extension modules equipped with 8 binary inputs, 8 binary outputs, 4 analog inputs and one analog output. The module can be used for only MRS15/16 and AMF 25 from IL-NT family.

- ▶ Binary inputs and outputs are configurable the same way like inputs and outputs on controller.
- ► The protection of analog IOM inputs is activated by overcrossing the limits, active only when the engine is running.
- ▶ IG-IOM analog inputs are resistive (the same parameters like controller) 0  $\Omega$ -2,4 k $\Omega$ . The module IOM is designed for especially VDO resistive sensors.

#### 4.4.2 Dimensions

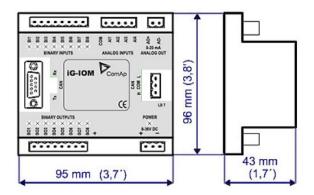

Note: Unit is 35 mm DIN rail mounted.

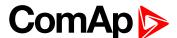

#### 4.4.3 Terminals

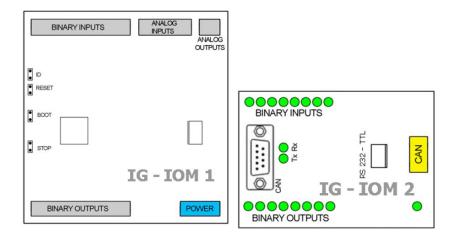

| BINARY INPUTS  | 8 binary input                          |
|----------------|-----------------------------------------|
| ANALOG INPUTS  | 4analog input                           |
| ANALOG OUTPUTS | 1 analog output                         |
| BINARY OUTPUTS | 8 binary output                         |
| CAN            | CAN1 line                               |
| RS232-TTL      | Interface for programming               |
| POWER          | Power supply                            |
| BINARY INPUTS  | 8 LEDs for binary input indication      |
| BINARY OUTPUTS | 8 LEDs for binary output indication     |
| Tx, Rx         | Indication transmitted or received data |
| POWER          | Power supply LED indication             |
| STOP           | Service jumper                          |
| BOOT           | Programming                             |
| RESET          | Programming/Reset                       |
| ID             | Service jumper                          |

### 4.4.4 Address and jumpers setting

### **Programming Firmware**

Firmware upgrade is via AT-link (TTL). For programming is necessary to close jumper BOOT. RESET jumper is used to reset the device. Close jumper to reset the device. For programming is used FlashProg PC tool.

#### 4.4.5 LED indication

### **Binary inputs**

Each binary input has LED which indicates input signal. LED is shining when input signal is set, and LED is dark while input signal has other state.

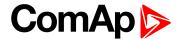

### **Binary outputs**

Binary output LED shining when binary output is set.

#### **Power**

Power LED shining when power supply is connected.

### **4.4.6 Wiring**

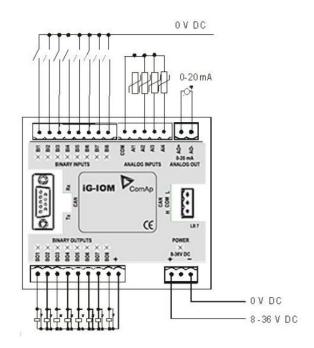

### 4.4.7 Technical data

| Dimension (W×H×D)        | 95×96×43 mm (3.7′×3.8′×1.7′)                        |                                   |
|--------------------------|-----------------------------------------------------|-----------------------------------|
|                          | Input resistance                                    | 4700 ohm                          |
|                          | Input range                                         | 0 to 36V DC                       |
| Binary inputs            | Switching voltage level for open contact indication | 0 to 2V                           |
|                          | Max voltage level for open contact indication       | 8 to 36V                          |
| Binary outputs           | Max current                                         | 500mA                             |
| (Open collector outputs) | Max switching voltage                               | 36V DC                            |
|                          | Resolution                                          | 10 bits                           |
| Analog inputs            | Sensor resistance range                             | 0 to 2400 ohm                     |
| (Not electric separated) | Resistance measurement tolerance                    | 4 % ± 2 ohm out of measured value |
| Analog output            | Output current                                      | 0 to 20 mA                        |
| (Not electric separated) | resolution                                          | 10 bit                            |
| Power supply             | 8 to 36 V DC                                        |                                   |

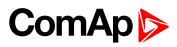

| Current cons          | 100 mA at 24V ÷ 500 mA |
|-----------------------|------------------------|
| Storage temperature   | - 40 °C to + 80 °C     |
| Operating temperature | - 30 °C to + 70 °C     |

6 back to IG-IOM

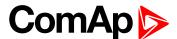

### **4.5 IGS-PTM**

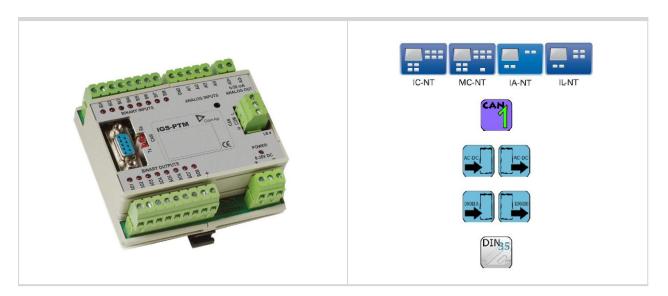

### 4.5.1 Description

IGS-PTM is modification of standard IG-IOM module with four analog inputs, which can be configured for range:

- $\triangleright$  0 250 Ω (suitable for Pt100, Ni100)
- ▶ 0 100 mV
- ▶ 0/4 20 mA

### 4.5.2 Dimensions

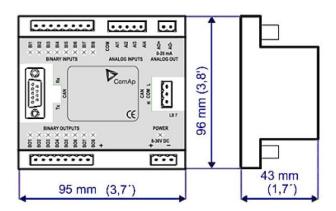

Note: Unit is 35 mm DIN rail mounted.

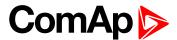

### 4.5.3 Terminals

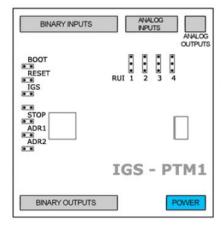

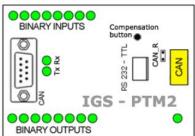

| BINARY INPUTS       | 8 binary input                          |  |  |
|---------------------|-----------------------------------------|--|--|
| ANALOG INPUTS       | 4analog input                           |  |  |
| ANALOG OUTPUTS      | 1 analog output                         |  |  |
| BINARY OUTPUTS      | 8 binary output                         |  |  |
| CAN                 | CAN1 line                               |  |  |
| RS232-TTL           | Interface for programming               |  |  |
| POWER               | Power supply                            |  |  |
| BINARY INPUTS       | 8 LEDs for binary input indication      |  |  |
| BINARY OUTPUTS      | 8 LEDs for binary output indication     |  |  |
| Tx, Rx              | Indication transmitted or received data |  |  |
| POWER               | Power supply LED indication             |  |  |
| CAN_R               | Terminating CAN resistor                |  |  |
| RUI                 | Analog inputs configuration             |  |  |
| RESET               | Programming/reset                       |  |  |
| BOOT                | Programming                             |  |  |
| IGS                 | Controller type selection               |  |  |
| STOP                | Service jumper                          |  |  |
| ADR1                | Module's address offset 1,2             |  |  |
| ADR2                |                                         |  |  |
| Compensation button | Long wires resistance compensation      |  |  |

Note: Configuration jumpers IGS, ADR1, ADR2 are OPEN by default.

CAN\_R jumper is CLOSE by default (IG-IOM mode).

Analog inputs are configured for resistance measurement by default.

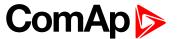

### 4.5.4 Address and jumpers setting

#### **Controller type selection**

The type of controller to be used with IGS-PTM must be selected via jumper labeled IGS accessible at the lower PCB.

| IGS jumper | Controller type         |  |
|------------|-------------------------|--|
| OPEN       | IL-NT, IC-NT            |  |
| CLOSE      | IG-NT, IS-NT, IM-NT, ID |  |

#### **Address configur**

If IS-NT controller type is selected (by IGS jumper), address of IGS-PTM could be modified via jumpers labeled ADR1 and ADR2.

| ADR1  | ADR2  | ADR offset  | BIN module | BOUT module | AIN module |
|-------|-------|-------------|------------|-------------|------------|
| Open  | Open  | 0 (default) | 1          | 1           | 1          |
| Close | Open  | 1           | 2          | 2           | 2          |
| Open  | Close | 2           | 3          | 3           | 3          |
| Close | Close | 3           | 4          | 4           | 4          |

#### Analog inputs hardware configuration

Analog inputs can be configured for:

- Resistance measurement
- Current measurement
- Voltage measurement

The type of analog inputs is configured via jumpers RUI located on lower PCB.

| RUI       | Analog input configuration |
|-----------|----------------------------|
| 1-2       | Resistance measuring       |
| 2-3       | Current measuring          |
| no jumper | Voltage measuring          |

#### Sensor characteristic

The controller provides the same user curves for analog inputs on both Inteli-NT controller and PTM. However, the physical measuring range of PTM is different from the one of the controller - the voltage range used on controller is 2.5 V, but on PTM, it is 100 mV. The curves are optimized for resistive sensors with maximum range 250 Ohm. When the same curves are used for voltage sensor, the maximum range must be entered as 250 Ohm, what in fact corresponds to the 100 mV real measurement range. See example in the picture for converting 100 mV measured voltage to 24 V converted value, displayed on controller screen.

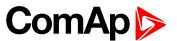

**Note:** It is not possible to use default sensor characteristics (Pt1000, Ni1000 and VDO Temp) because of IGS-PTM measuring range is up to 250 ohms. Sensor characteristics A,B,C can be modified for measuring in range 0-20mA/100, 0-20mA/60, 4-20mA/100, 4-20mA/60 (or different) – see tables below:

| Pt100<br>Resistance<br>[Ω] | Temperature<br>[°C] |
|----------------------------|---------------------|
| 92                         | -20.5               |
| 100                        | 0.0                 |
| 108                        | 20.5                |
| 116                        | 41.3                |
| 123                        | 59.5                |
| 131                        | 80.3                |
| 139                        | 101.3               |
| 146                        | 119.7               |
| 154                        | 141.1               |
| 169                        | 181.4               |

| Ni100<br>Resistance<br>[Ω] | Temperature<br>[°C] |
|----------------------------|---------------------|
| 83                         | -20.6               |
| 90                         | -0.8                |
| 97                         | 18.9                |
| 105                        | 40.3                |
| 113                        | 60.5                |
| 121                        | 79.5                |
| 130                        | 100.0               |
| 139                        | 120.0               |
| 148                        | 139.2               |
| 169                        | 179.3               |

Table 4.1 Table of conversion Pt100 or Ni100 resistance to temperature

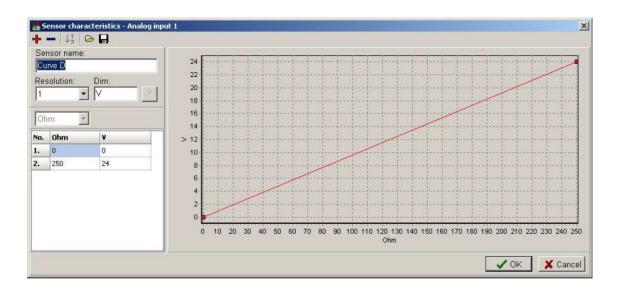

| Current conversion table 20 mA/20.0 mA |           |  |
|----------------------------------------|-----------|--|
| Primary                                | Converted |  |
| 0                                      | 00        |  |
| 40                                     | 42        |  |
| 60                                     | 63        |  |
| 80                                     | 83        |  |
| 100                                    | 104       |  |

| Voltage conversion table<br>100 mV/100.0 mV |           |  |
|---------------------------------------------|-----------|--|
| Primary                                     | Converted |  |
| 0                                           | 00        |  |
| 10                                          | 41        |  |
| 40                                          | 163       |  |
| 70                                          | 285       |  |
| 110                                         | 446       |  |

| Current conversion table 20 mA/100.0 |    |  |
|--------------------------------------|----|--|
| Primary Converted                    |    |  |
| 0                                    | 0  |  |
| 38                                   | 20 |  |
| 57                                   | 30 |  |
| 77                                   | 40 |  |
| 96                                   | 50 |  |

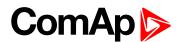

| Current conversion table 20 mA/20.0 mA |           |  |
|----------------------------------------|-----------|--|
| Primary                                | Converted |  |
| 115                                    | 119       |  |
| 135                                    | 140       |  |
| 155                                    | 160       |  |
| 175                                    | 181       |  |
| 195                                    | 201       |  |

| Current conversion table 20 mA/60.0 |           |  |
|-------------------------------------|-----------|--|
| Primary                             | Converted |  |
| 0                                   | 0         |  |
| 38                                  | 12        |  |
| 57                                  | 18        |  |
| 77                                  | 24        |  |
| 96                                  | 30        |  |
| 116                                 | 36        |  |
| 135                                 | 42        |  |
| 155                                 | 28        |  |
| 174                                 | 54        |  |
| 194                                 | 60        |  |

| Voltage conversion table<br>100 mV/100.0 mV |           |  |
|---------------------------------------------|-----------|--|
| Primary                                     | Converted |  |
| 140                                         | 566       |  |
| 170                                         | 685       |  |
| 210                                         | 842       |  |
| 230                                         | 921       |  |
| 250                                         | 999       |  |

| Current conversion table 4-20 mA/100.0 |           |  |
|----------------------------------------|-----------|--|
| Primary                                | Converted |  |
| 38                                     | 0         |  |
| 54                                     | 10        |  |
| 77                                     | 25        |  |
| 100                                    | 40        |  |
| 116                                    | 50        |  |
| 139                                    | 65        |  |
| 155                                    | 75        |  |
| 178                                    | 90        |  |
| 194                                    | 100       |  |

| Current conversion table 20 mA/100.0 |           |  |
|--------------------------------------|-----------|--|
| Primary                              | Converted |  |
| 116                                  | 60        |  |
| 135                                  | 70        |  |
| 155                                  | 80        |  |
| 174                                  | 90        |  |
| 194                                  | 100       |  |

| Voltage conversion table<br>4-20 mV/60.0 |           |  |
|------------------------------------------|-----------|--|
| Primary                                  | Converted |  |
| 38                                       | 0         |  |
| 54                                       | 6         |  |
| 77                                       | 15        |  |
| 100                                      | 24        |  |
| 116                                      | 30        |  |
| 139                                      | 39        |  |
| 155                                      | 45        |  |
| 178                                      | 54        |  |
| 194                                      | 60        |  |

#### Note:

- 1. If other sensor not included from this list is configured, the unit returns sensor fail.
- 2. PC software tool configuration must correspond to jumpers setting.
- 3. Do not configure inputs 5-8 of analog inputs module in PC software tool Analog inputs.
- 4. Do not configure outputs 2-8 of analog outputs module in PC software tool Analog outputs.

### **Programming Firmware**

Firmware upgrade is via AT-link (TTL). For programming is necessary to close jumper BOOT. RESET jumper is used to reset the device. Close jumper to reset the device. For programming is used FlashProg PC tool.

### 4.5.5 LED indication

#### **Binary inputs**

Each binary input has LED which indicates input signal. LED is shining when input signal is set, and LED is dark while input signal has other state.

### **Binary outputs**

Binary output LED shining when binary output is set.

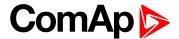

#### **Power**

| LED status              | Description                                                                                   |  |
|-------------------------|-----------------------------------------------------------------------------------------------|--|
| Dark                    | No required power connected                                                                   |  |
| Quick flashing          | Program check failure                                                                         |  |
| One flash and pause     | Compensation fail                                                                             |  |
| Three flashes and pause | Compensation successful                                                                       |  |
| Flashes                 | There is no communication between IGS-PTM and the controller.                                 |  |
| Lights                  | Power supply is in the range and communication between IGS-PTM and controller properly works. |  |

### **4.5.6 Wiring**

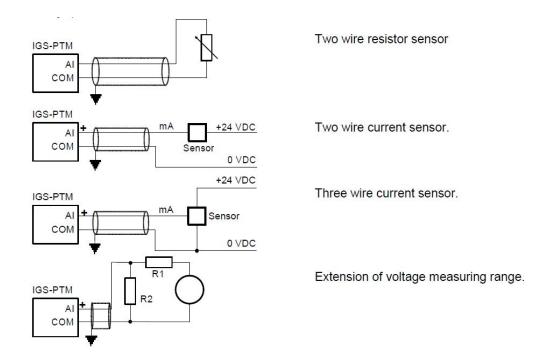

**Note:** It is not necessary to connect analog inputs COM terminal to negative power supply.

#### Long wires resistance compensation

Process of compensation:

- ▶ Short all wires to analog sensors at the end (replace sensors with shorting links).
- ▶ Hold the compensation button on IGS-PTM through the hole in upper cover when switching IGS-PTM on.
- ▶ Result of compensation will be shown in 2 seconds by flashing of POWER LED.
  - One flash and pause compensation fail.
  - Three flashes and pause compensation success.
- ▶ Measured lead's resistance is stored in EEPROM memory (separate value for each input) and is subtracted from measured value when resistance measuring.

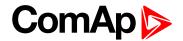

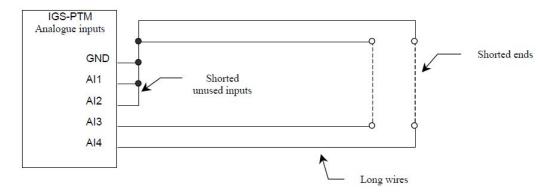

**Note:** Maximum resistance of two leads (from IGS-PTM to sensor and back) can be  $20 \Omega$ . Otherwise the compensation fails. Unused analog inputs must be shorted at the IGS-PTM.

#### 4.5.7 Technical data

| Dimension (W×H×D)                      | 95×96×43 mm (3.7′×3.8′×1.7′)                        |                                       |  |
|----------------------------------------|-----------------------------------------------------|---------------------------------------|--|
| Binary inputs                          | Input resistance                                    | 4700 ohm                              |  |
|                                        | Input range                                         | 0 to 36V DC                           |  |
|                                        | Switching voltage level for open contact indication | 0 to 2V                               |  |
|                                        | Max voltage level for open contact indication       | 8 to 36V                              |  |
| Binary outputs                         | Max current                                         | 500mA                                 |  |
| (Open collector outputs)               | Max switching voltage                               | 36V DC                                |  |
|                                        | Resolution                                          | 10 bits                               |  |
|                                        | Sensor resistance range                             | 0 to 250 ohm                          |  |
|                                        | Maximal voltage range                               | 0 to 100 mV                           |  |
|                                        | Maximal current range                               | 0 to 20 mA                            |  |
| Analog inputs (Not electric separated) | Resistance measurement tolerance                    | 1 % ± 2 ohm out of measured value     |  |
|                                        | Voltage measurement tolerance                       | 1.5 % ± 1 mV out of measured value    |  |
|                                        | Current measurement tolerance                       | 2.5 % ± 0.5 ohm out of measured value |  |
| Analog output                          | Output current                                      | 0 to 20 mA ± 0.33mA                   |  |
| (not electric separated)               | resolution                                          | 10 bit                                |  |
| Power supply                           | 8 to 36 V DC                                        |                                       |  |
| Protection                             | IP20                                                |                                       |  |
| Current consumption                    | 100 mA at 24V ÷ 500 mA                              |                                       |  |
| Storage temperature                    | -40 °C to + 80 °C                                   |                                       |  |
| Operating temperature                  | - 30 °C to + 70 °C                                  |                                       |  |

#### 6 back to IGS-PTM

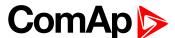

### 4.6 IG-MTU/IG-MTU-C/MTU-2-1

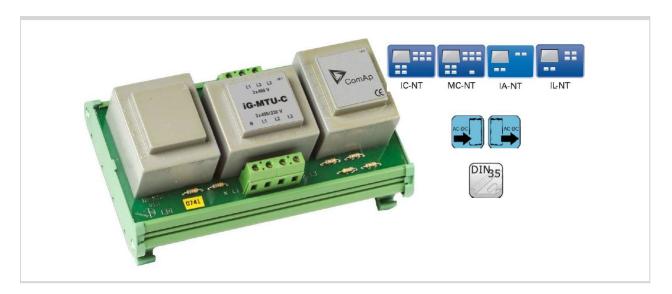

### 4.6.1 Description

Voltage transformer unit, for three wire system, system with separated Neutral or when galvanic separation between generator or mains voltage and controller is required.

- ► IG-MTU with voltage ratio 1 : 1, conversion accuracy ± 1.5%, phase shift ± 2°
- ► IG-MTU-2-1 with voltage ratio 2: 1, conversion accuracy ± 1.5%, phase shift ± 2°
- ▶ IG-MTU-C with voltage ratio 1 : 1, conversion accuracy ± 3%, phase shift ± 3°. Additional filter for the cases of extreme distortion of generator voltage by higher harmonics due to inverters etc.

#### 4.6.2 Connectors

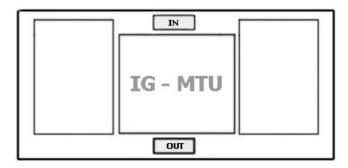

| IN  | Input voltage  |
|-----|----------------|
| OUT | Output voltage |

### **4.6.3 Wiring**

Connect one or two IG-MTU units to separate generator and Mains/bus voltage from controller.

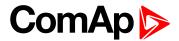

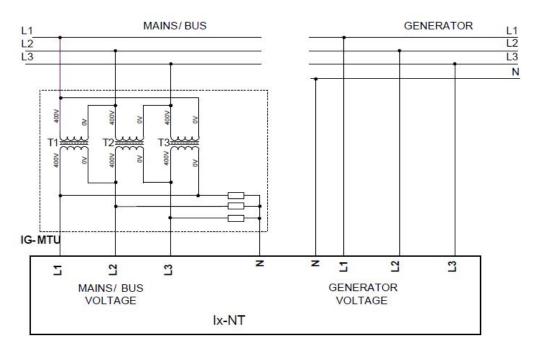

Image 4.4 Three wire mains

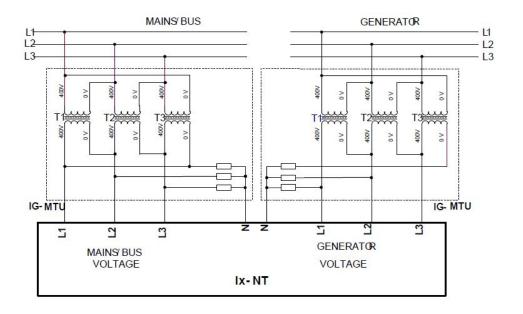

Image 4.5 Three wire mains and three wire gen-set or electric separation

**Note:** IG-MTU-C can be connected **only with classical line controllers!** We recommend connect IG-MTU and IG-MTU-2-1 only when is needed separated neutral or when is necessary galvanic separate mains/generator and controller.

#### 6 back to Table of modules

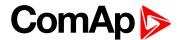

### 4.6.4 Dimensions

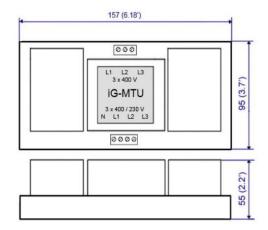

Unit is 35 mm DIN rail mounted.

### 4.6.5 Technical data

| Dimension (W×H×D)             | 157×55×95 mm (6.18′×2.2′×3.7′)       |  |
|-------------------------------|--------------------------------------|--|
| Interface to controller       | Direct mounted (SUB25)               |  |
| Primary voltage Ph-Ph         | 3×400 VAC/50Hz (3×480 VAC/60 Hz)     |  |
|                               | 3×600 VAC/50Hz (3×720 VAC/60 Hz)     |  |
| Secondary voltage Ph-N        | 3× 230 V AC ( 3×277 VAC/60 Hz), 5 VA |  |
|                               | 3× 173 V AC ( 3×208 VAC/60 Hz), 5 VA |  |
| Primary/secondary Phase shift | ±2°                                  |  |
|                               | ± 3°                                 |  |
| Conversion accuracy           | ± 1.5% at 50Hz                       |  |
|                               | ± 3.0% at 50Hz                       |  |
| Storage temperature           | -40 °C to + 80 °C                    |  |
| Operating temperature         | - 30 °C to + 70 °C                   |  |

6 back to IG-MTU/IG-MTU-C/MTU-2-1

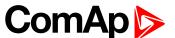

### 4.7 IL-NT-AOUT8

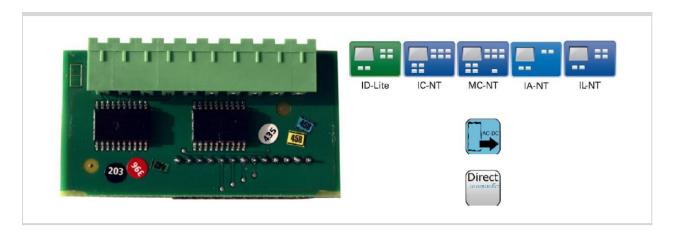

### 4.7.1 Description

Analog output module, optional plug in card IL-NT AOU8 provides eight Pulse-With-Modulation (PWM) outputs. These are intended to drive VDO style analog gauges. This is to provide visual indication of typically ECU values without installing additional sensors on the engine. PWM signal emulates sensor which would be typically mounted on the engine.

Any value from controller may be configured to the outputs. Use LiteEdit PC SW to configure corresponding sensor/gauge curve and value selection.

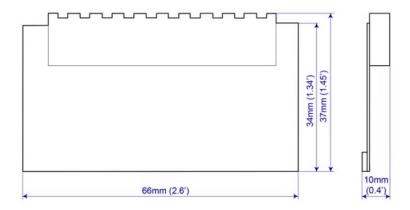

#### 4.7.2 Connectors

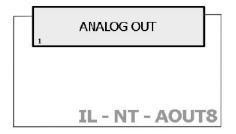

| ANALOG OUT – port 2-10 | Analog out for gauges |
|------------------------|-----------------------|
| ANALOG – port OUT 1    | GND                   |
| ANALOG – port OUT 2    | Power supply voltage  |

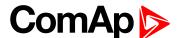

### **4.7.3 Wiring**

### **IL-NT-AOUT8** wiring example for Dacon gauges

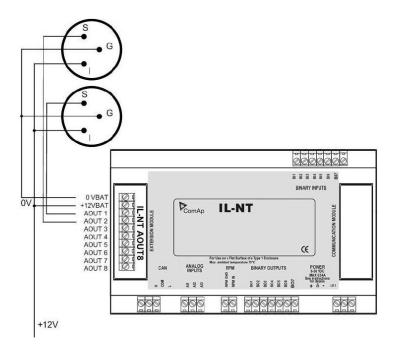

### **Example of default analog output curves**

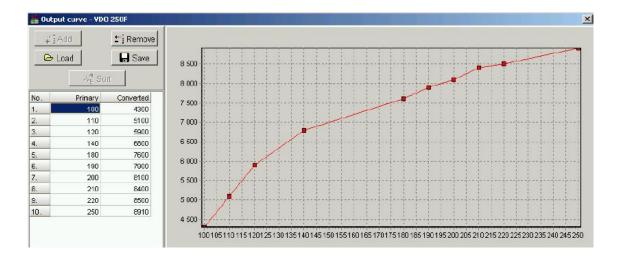

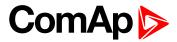

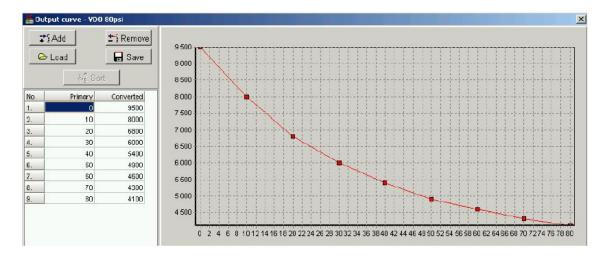

### 4.7.4 Technical data

| Dimension (W×H×D)       | 66×37×10 mm (2.6′×1.45′×0.4′) |
|-------------------------|-------------------------------|
| Interface to controller | Direct mounted                |
| PWM output              | Open collector, max. 0.5A     |
| Power supply            | 12 to 24V DC                  |
| Storage temperature     | - 40 °C to + 80 °C            |
| Operating temperature   | - 30 °C to + 70 °C            |

6 back to IL-NT-AOUT8

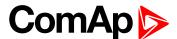

# 4.8 IL-NT-RS232

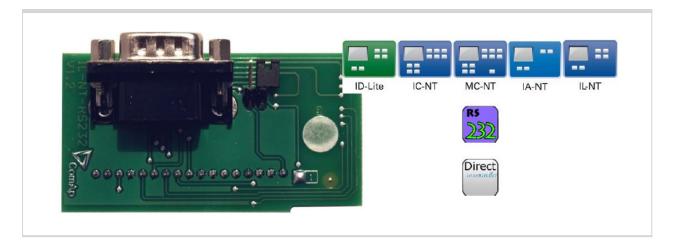

# 4.8.1 Description

Communication module, optional plug in card IL-NT RS232 provides additional serial interface for controller.

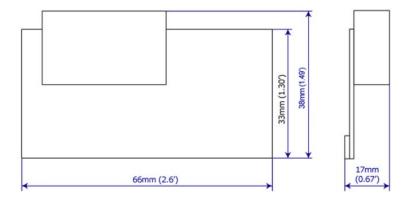

### 4.8.2 Connectors

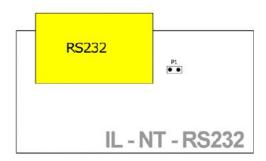

| RS232 | RS232 line  |
|-------|-------------|
| P1    | Programming |

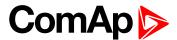

### **4.8.3 Wiring**

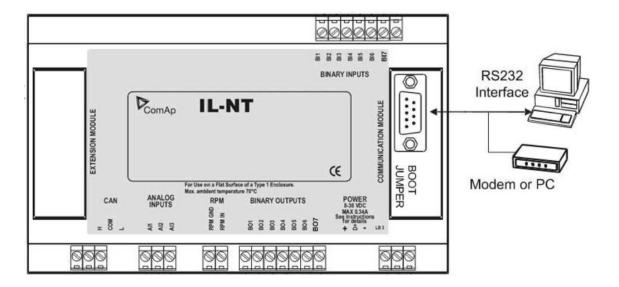

### 4.8.4 Technical data

| Dimension (W×H×D)       | 66×38×17 mm (2.6′×1.49′×0.67′)         |  |
|-------------------------|----------------------------------------|--|
| Interface to controller | Direct mounted                         |  |
| RS232                   | Standard RS232 communication interface |  |
| Storage temperature     | - 40 °C to + 80 °C                     |  |
| Operating temperature   | - 30 °C to + 70 °C                     |  |

6 back to IL-NT-RS232

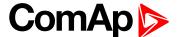

# **4.9 IL-NT-S-USB**

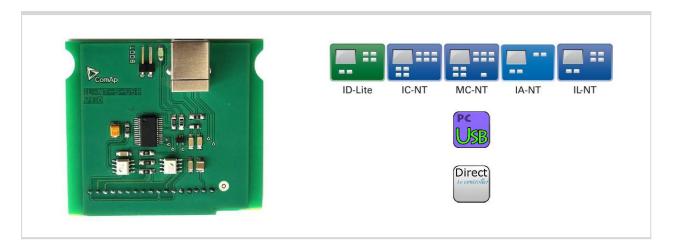

# 4.9.1 Description

Communication module, optional plug in card IL-NT USB provides additional USB interface for controller.

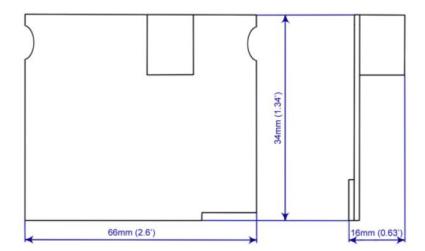

### 4.9.2 Connectors

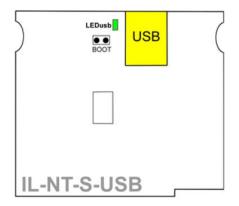

| USB    | RS232 line                   |
|--------|------------------------------|
| LEDusb | Data on USB line (Rx and Tx) |
| BOOT   | Programming                  |

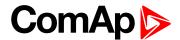

### 4.9.3 LED Indications

LEDusb indicates active communications on USB line. When LEDusb blink data are receiving or transmitting on USB line.

# **4.9.4 Wiring**

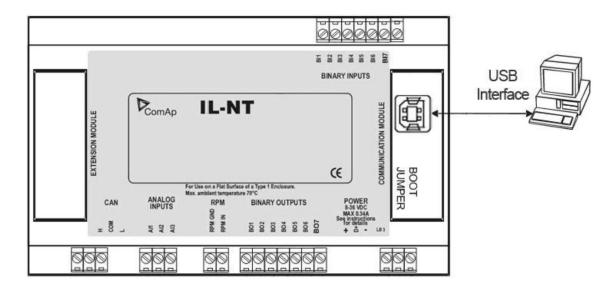

# 4.9.5 Technical data

| Dimension (W×H×D)       | 66×34×16 mm (2.6′×1.34′×0.63′)       |  |
|-------------------------|--------------------------------------|--|
| Interface to controller | Direct mounted                       |  |
| USB                     | Standard USB communication interface |  |
| Storage temperature     | - 40 °C to + 80 °C                   |  |
| Operating temperature   | - 30 °C to + 70 °C                   |  |

6 back to IL-NT-S-USB

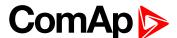

### 4.10 IL-NT-FCM

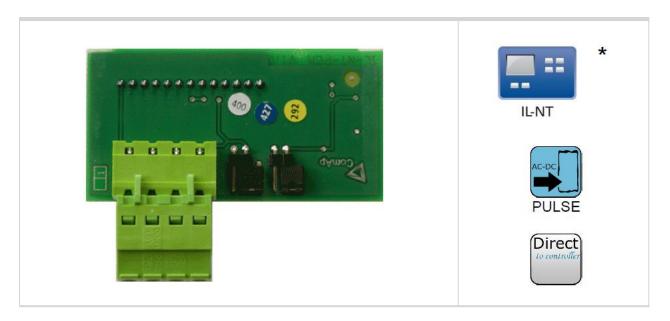

#### Note:

\* This module can be use only with InteliLog controller.

### 4.10.1 Description

InteliLog fuel counter module is optional plug-in card. Through this card controller can read rectangular signal on 2 inputs. The module has to be configured in LiteEdit software. The impulse inputs are used for evaluation of incrementing values FuelConH and FuelAutRefTot in group Fuel mgmt.

#### 4.10.2 Connectors

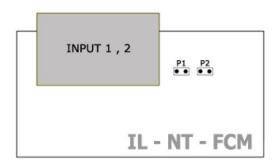

| INPUT1 | Fuel consumption per hour      |  |
|--------|--------------------------------|--|
| INPUT2 | Absolute fuel inflow into tank |  |
| P1,P2  | Input settings                 |  |

### 4.10.3 Address and jumper setting

Module inputs can be set for voltage or open collector input signal. When jumper P1 is open, module input is sets to voltage input, jumper P2 is closed for open collector input. Jumper P1 configures input 1 and jumper P2 input 2.

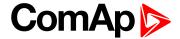

#### 4.10.4 Others information

#### FuelManRefil [I]

| Setpoint group      | LiteEdit configuration |                                |          |
|---------------------|------------------------|--------------------------------|----------|
| Range [units]       | -32 000 – 32 000 I     |                                |          |
| Default value       | 0                      | Force value Alternative config | YES      |
| Step                | 11                     |                                |          |
| Comm object         |                        | Related applications           | AMF, MRS |
| Config level        | Standard               |                                |          |
| Setpoint visibility | Always                 |                                |          |
| Description         |                        |                                |          |

Actually refilled amount of fuel in liters. After editing this setpoint, its value is added to the actual value of counter FuelManRefTot in values group Fuel Mgmt and immediatelly reset to 0.

Note: Editation window of this setpoint is automatically entered after holding the button Refil on the unit panel for minimum 1 s.

#### ConPulseRate [ppl]

| Setpoint group      | LiteEdit configuration |                                |          |
|---------------------|------------------------|--------------------------------|----------|
| Range [units]       | 1 – 9999 ppl           |                                |          |
| Default value       | 1                      | Force value Alternative config | YES      |
| Step                | 1 ppl                  |                                |          |
| Comm object         |                        | Related applications           | AMF, MRS |
| Config level        | Standard               |                                |          |
| Setpoint visibility | Always                 |                                |          |
| Description         |                        |                                |          |

#### **Description**

"Pulses per liter" constant of fuel flow sensor connected to the first pulse input of IL-NT-FCM module. By setting this constant, the propper counting of FuelConH value in values group Fuel Mgmt is provided, showing the hourly fuel consumption.

#### AuRefPulseRate [ppl]

| Setpoint group | LiteEdit configuration         |                      |          |
|----------------|--------------------------------|----------------------|----------|
| Range [units]  | 1 – 9999 ppl                   |                      |          |
| Default value  | Force value Alternative config |                      |          |
| Step           | 1 ppl                          |                      |          |
| Comm object    |                                | Related applications | AMF, MRS |
| Config level   | Standard                       |                      |          |

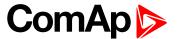

| Setpoint visibility | Always |
|---------------------|--------|
| ocipoint visibility | niways |

#### Description

"Pulses per liter" constant of fuel flow sensor connected to the second pulse input of IL-NT-FCM module. By setting this constant, the propper counting of FuelAutrefTot value in values group Fuel Mgmt is provided, showing the total amount of fuel refilled through this sensor.

### **4.10.5 Wiring**

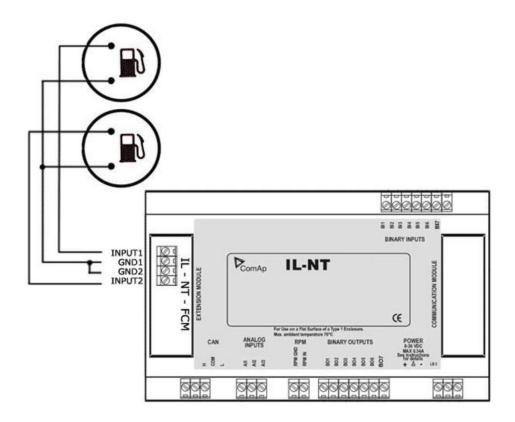

### 4.10.6 Technical data

| Dimension (W×H×D)       | 66×34×16 mm (2.6′×1.34′×0.63′)     |
|-------------------------|------------------------------------|
| Interface to controller | Direct mounted                     |
| Pulse input             | Max 2kHz, input voltage 9 to 27Vpp |
| Storage temperature     | - 40 °C to + 80 °C                 |
| Operating temperature   | - 30 °C to + 70 °C                 |

#### 6 back to IL-NT-FCM

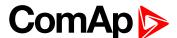

# 4.11 IL-NT-RS232-485

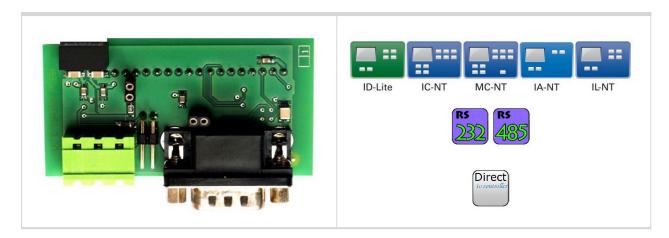

# 4.11.1 Description

The IL-NT-RS-232-485 is a two port module with RS232 and RS485 interfaces at independent COM channels. The RS232 is connected to COM1 and RS485 to COM2.

#### 4.11.2 Connectors

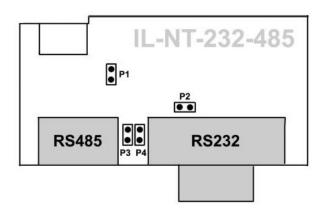

| RS232 line         |
|--------------------|
| RS485 line         |
| Balancing resistor |
| Terminator jumper  |
| Boot jumper        |
|                    |

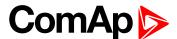

### **4.11.3 Wiring**

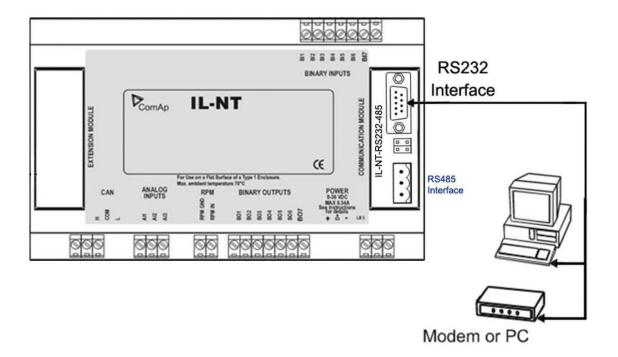

### 4.11.4 Technical data

| Dimension (W×H×D)       | 66×38×17 mm (2.6′×1.49′×0.67′)   |
|-------------------------|----------------------------------|
| Interface to controller | Direct mounted                   |
| RS232                   | Standard communication interface |
| RS485                   | Standard communication interface |
| Storage temperature     | - 40 °C to + 80 °C               |
| Operating temperature   | - 30 °C to + 70 °C               |

**Note:** Communication speed is depends on controller type and its settings.

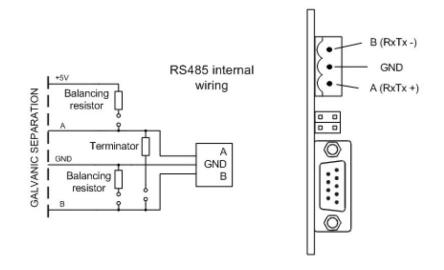

6 back to IL-NT-RS232-485

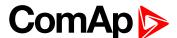

# 4.12 IL-NT-BIO8

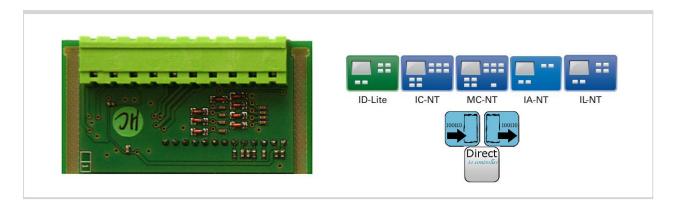

# 4.12.1 Description

IL-NT BIO8 is optional plug-in module with 8 binary inputs or 8 binary open collector outputs. In LiteEdit PC tool (version 4.4 and higher) it is possible to easily choose and configure particular I/O will be binary input or output.

#### 4.12.2 Connectors

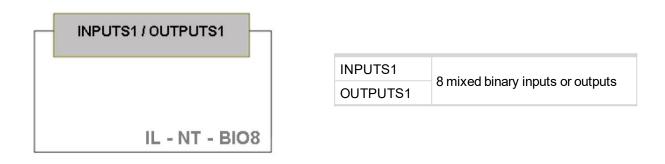

# 4.12.3 Address and jumper setting

There is no possibility to set address of module.

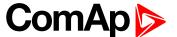

#### 4.12.4 Others information

This module is configurable in LiteEdit – Modify configuration – Extension plug-in modules – IL-NT-BIO8.

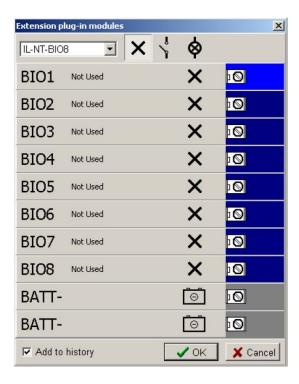

### **4.12.5 Wiring**

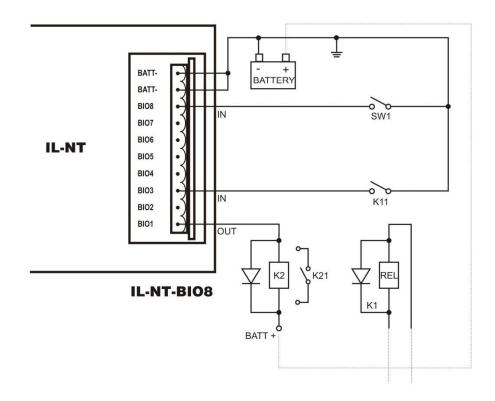

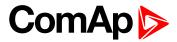

# 4.12.6 Technical data

| Dimension (W×H×D)             | 66×34×16 mm (2.6′×1.34′×0.63′) |                |  |
|-------------------------------|--------------------------------|----------------|--|
| Interface to controller       | Direct mounted                 | Direct mounted |  |
|                               | Input resistance               | 4700ohm        |  |
| Pinony inputo                 | Max. input signal              | 0-36VDC        |  |
| Binary inputs                 | Logical H (1)                  | < 0.8 VDC      |  |
|                               | Logical L (0)                  | > 2 VDC        |  |
| Binary open collector outputs | Max current (per output)       | 0.5 A          |  |
|                               | Max switching current (common) | 2.0 A          |  |
|                               | Max switching voltage          | 36 VDC         |  |
| Storage temperature           | -40 °C to + 80 °C              |                |  |
| Operating temperature         | - 30 °C to + 70 °C             |                |  |

6 back to IL-NT-BIO8

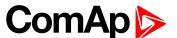

### 4.13 IC-NT-CT-BIO7

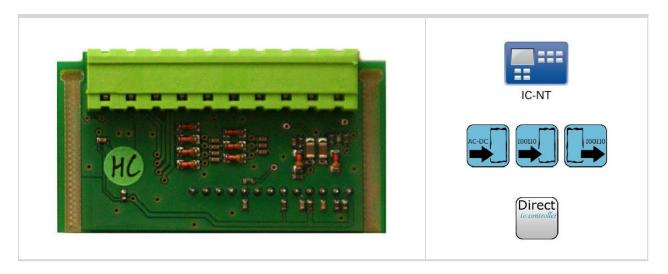

### 4.13.1 Description

IC-NT CT-BIO7 is equipped with one AC current (CT) measuring input and up to 7 binary inputs or outputs In LiteEdit PC tool (version 4.4 and higher) it is possible to easily choose and configure particular I/O will be binary input or output.

**Note:** Current measuring input is intended to measure one phase (AC) current of mains and to limit Export/Import to/from mains to zero value during parallel to mains operation. This is case of SPtM application, so current input of IC-NT CT-BIO7 module is useful for SPtM controllers only.

### 4.13.2 Connectors

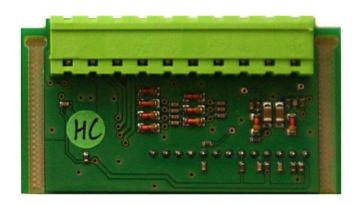

| INPUTS1  | 7 mixed binary inputs or |
|----------|--------------------------|
| OUTPUTS1 | outputs                  |

### 4.13.3 Address and jumper setting

There is no possibility to set address of module.

#### 4.13.4 Others information

This module is configurable in LiteEdit – Modify configuration – Extension plug-in modules – IL-NT-BIO8.

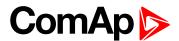

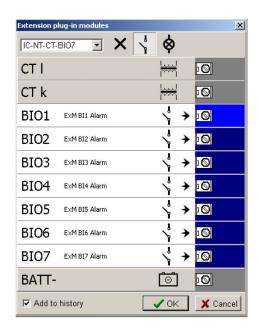

#### Im CT Ratiol [A/5A]

| Setpoint group        | LiteEdit configuration     |                                |                                   |
|-----------------------|----------------------------|--------------------------------|-----------------------------------|
| Range [units]         | 1 – 5000 [A/5A]            |                                |                                   |
| Default value         | 1                          | Force value Alternative config | YES                               |
| Step                  | 1                          |                                |                                   |
| Comm object           |                            | Related applications           | AMF, MRS                          |
| Config level          | Standard                   |                                |                                   |
| Setpoint visibility   | Always                     |                                |                                   |
| Description           |                            |                                |                                   |
| This setpoint defines | s mains current transforme | r ratio for current measuri    | ng input of IC-NT-CT-BIO7 module. |

#### PeakLevelStart [kW]

| Setpoint group      | LiteEdit configuration         |                      |          |
|---------------------|--------------------------------|----------------------|----------|
| Range [units]       | PeakLevelStop – 3200 [kW]      |                      |          |
| Default value       | Force value Alternative config |                      |          |
| Step                | 0.1 or 1                       |                      |          |
| Comm object         |                                | Related applications | AMF, MRS |
| Config level        | Standard                       |                      |          |
| Setpoint visibility | Always                         |                      |          |
| Description         |                                |                      |          |

### Description

Load consumption level the gen-set has to start at. Function is inactive when PeakAutS/Sdel = OFF. Genset start is PeakAutS/S Del delayed after the consumption of the Load exceeds the PeakLevelStart limit.

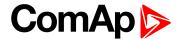

#### PeakLevelStop [kW]

| Setpoint group      | LiteEdit configuration  |                                |          |
|---------------------|-------------------------|--------------------------------|----------|
| Range [units]       | 0 - PeakLevelStart [kW] |                                |          |
| Default value       |                         | Force value Alternative config | YES      |
| Step                | 0.1 or 1                |                                |          |
| Comm object         |                         | Related applications           | AMF, MRS |
| Config level        | Standard                |                                |          |
| Setpoint visibility | Always                  |                                |          |
| Description         |                         |                                |          |

#### Description

Load consumption level the gen-set has to stop at. Genset stop is PeakAutS/Sdel delayed after PeakLevelStop limit is reached. Load consumption is calculated (not directly measured) as a sum of gen-set and mains active power.

#### PeakAutS/S Del [s]

| Setpoint group      | LiteEdit configuration |                                |          |
|---------------------|------------------------|--------------------------------|----------|
| Range [units]       | 0 (OFF) - 600 [s]      |                                |          |
| Default value       | 0                      | Force value Alternative config | YES      |
| Step                | 1[s]                   |                                |          |
| Comm object         |                        | Related applications           | AMF, MRS |
| Config level        | Standard               |                                |          |
| Setpoint visibility | Always                 |                                |          |
| Description         |                        |                                |          |

The condition for the "peak" automatic start or stop must be valid for time period longer than value of this setpoint to execute the automatic start or stop. Adjusting 0 causes stop of the gen-set (if there is no other demand for running) and disable the automatic start.

#### **Export Limit [-]**

| Setpoint group      | LiteEdit configuration         |                        |          |
|---------------------|--------------------------------|------------------------|----------|
| Range [units]       | DISABLED / ENABLED             | DISABLED / ENABLED [-] |          |
| Default value       | Force value Alternative config |                        |          |
| Step                | -                              |                        |          |
| Comm object         |                                | Related applications   | AMF, MRS |
| Config level        | Standard                       |                        |          |
| Setpoint visibility | Always                         |                        |          |
| Description         |                                |                        |          |

Tells controller to activate protection against power export to the mains. The function limits gen-set requested power to hold import power higher or equal to the setpoint Export kW. DISABLED / ENABLED

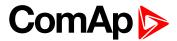

### Export kW [kW]

| Setpoint group        | LiteEdit configuration         |                              |                            |
|-----------------------|--------------------------------|------------------------------|----------------------------|
| Range [units]         | -32000 - 32000 [kW]            |                              |                            |
| Default value         | Force value Alternative config |                              |                            |
| Step                  | 1 [kW]                         |                              |                            |
| Comm object           |                                | Related applications         | AMF, MRS                   |
| Config level          | Standard                       |                              |                            |
| Setpoint visibility   | Always                         |                              |                            |
| Description           | ,                              |                              |                            |
| Defines max limit for | export / import in case Ex     | port Limit setpoint is set a | as ENABLED. Negative value |

Defines max limit for export / import in case Export Limit setpoint is set as ENABLED. Negative value means import limit, positive value export limit zero means no export/import.

# 4.13.5 Wiring

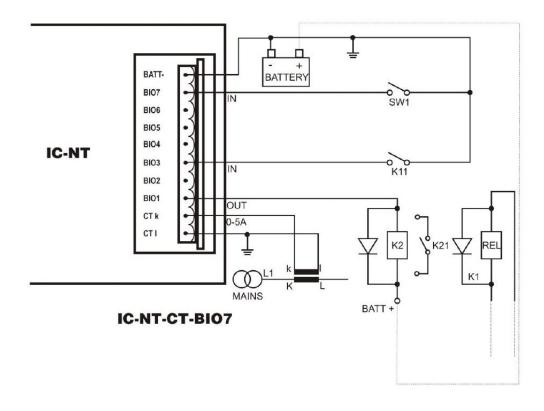

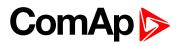

# 4.13.6 Technical data

| Dimension (W×H×D)             | 66×34×16 mm (2.6′×1.34′×0.63′) |                 |  |
|-------------------------------|--------------------------------|-----------------|--|
| Interface to controller       | Direct mounted                 | Direct mounted  |  |
|                               | Nominal current                | 5 A             |  |
| Current measuring input       | Max. current                   | 10 A            |  |
| Current measuring input       | Current accuracy               | 2% from nominal |  |
|                               | Max. peak current              | 150A / 1s       |  |
| Binary inputs                 | Input resistance               | 4700ohm         |  |
|                               | Max. input signal              | 0-36VDC         |  |
|                               | Logical H (1)                  | < 0.8 VDC       |  |
|                               | Logical L (0)                  | > 2 VDC         |  |
| Binary open collector outputs | Max current (per output)       | 0.5 A           |  |
|                               | Max switching current (common) | 2.0 A           |  |
|                               | Max switching voltage          | 36 VDC          |  |
| Storage temperature           | - 40 °C to + 80 °C             |                 |  |
| Operating temperature         | - 30 °C to + 70 °C             |                 |  |

6 back to IC-NT-CT-BIO7

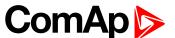

# 4.14 IL-NT-IO1

IL-NT IO1 is optional plug-in card. Through this card controller can drive up to 4 proportional valves and to used 4 additional binary inputs. The 0V (GND) terminal is internally wired with battery minus internally, the 12-24V (+Ubat) terminal is wired to battery plus power supply of InteliDrive Lite controller.

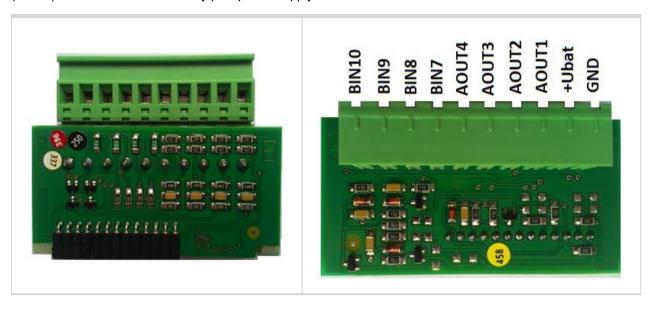

There should be, not more than 1V, lower voltage compare to adjusted % of +Ubat voltage.

Note: Analog output shorted to ground more than one second can damage the output circuit.

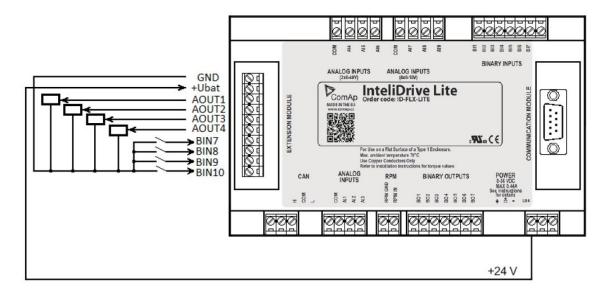

6 back to IL-NT-IO1

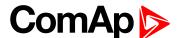

### **4.15 IL-NT-AIO**

IL-NT AIO is optional plug-in card. This card offers additional four analog inputs and one analog output. Analog inputs can be use for different types of sensor (resistive, current and voltage) and variable analog output, which can be used as PWM. Adjustment of extension plug-in module is possible via LiteEdit too.

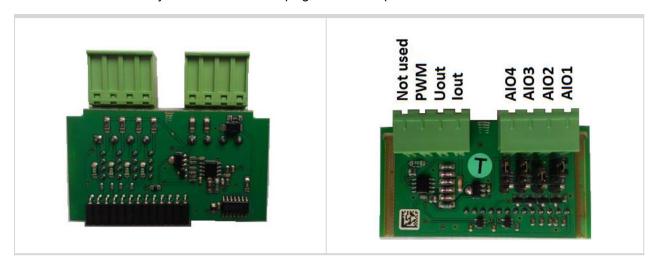

Type of analog input is selectable by jumper. Each analog input has own line of jumper position. The top position (closest to green connector on the pic above) is for resistive input, central position for voltage input and lowest position is for current input.

| AI1 – AI4 | 2600 Ohm / 4V / 20 mA                 |
|-----------|---------------------------------------|
| lout      | 0 – 20 mA (max 22mA) max 100 Ohm load |
| Uout      | 0 – 4.5V (max 10mA)                   |
| PWM       | PWM 5V / 15mA / 500 Hz                |
| Not used  | Do not connect!                       |

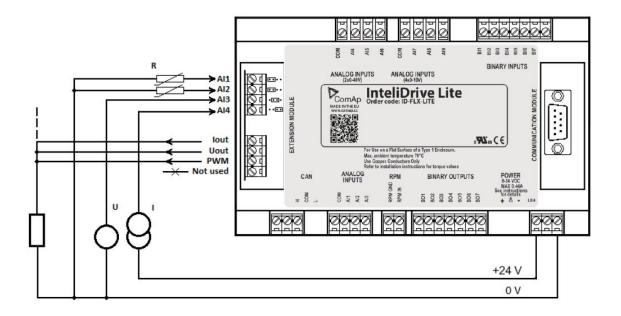

- 6 back to IL-NT-AIO
- 6 back to Modules